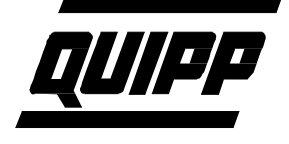

## **Touchscreen**

## *PROBLEM: The PC will not boot.*

The touchscreen used for the operator interface is a panel mount PC. This unit has some settings which are backed up with a CMOS battery. This battery will discharge if the PC is not powered on for an extended period. When the battery completely discharges, the computer will not autoboot when power is applied to the unit. To boot the unit, the power button must be pressed on the bottom of the PC. This is accessible on 600 stackers, but on SCUK units the mounting bezel must be removed for access.

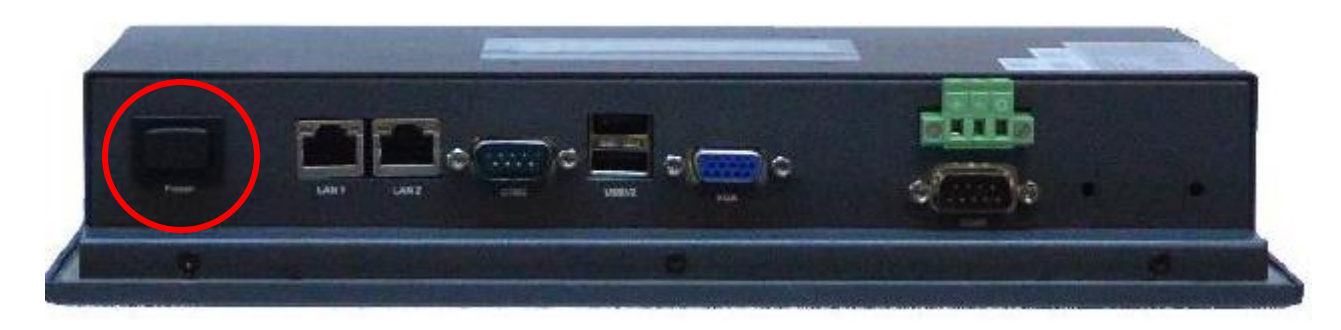

The power button is circled above, it is on the lower left when facing the screen. Pressing this when power is on will boot the PC if there are no other problems with the PC. To restore full functionality to the battery, keep the unit powered on for 24 hours.

If the Unit still does not boot, there is another problem with the unit and it must be sent in for repair.

In addition to the autoboot problem, the clock is reset to January 2009. Although the clock is not needed for the operation of the stacker, it is used to note the time that events occur in log files. This may be important for diagnostics of stacker issues. To reset the clock, unlock the screen with the supervisor/maintenance pass code. Select the "Menu" button on the main screen then select "Settings" on the menu screen. On the lower right of the screen is a button to "Set clock".

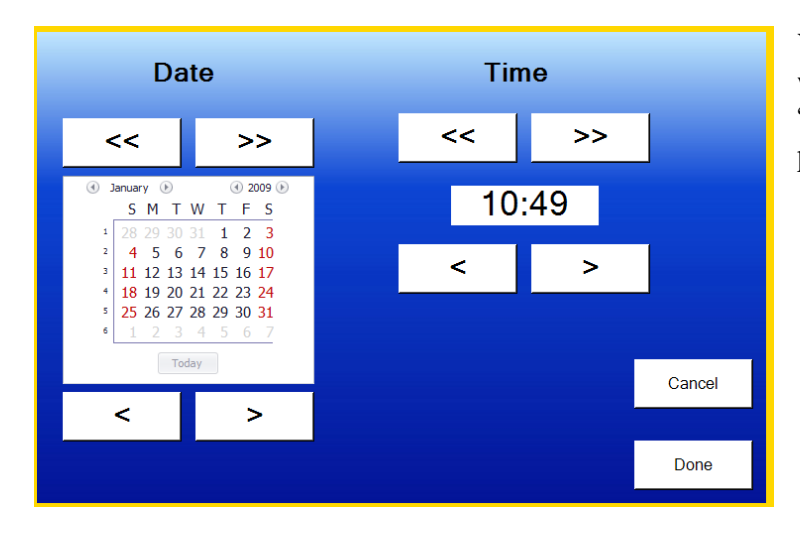

You must adjust the clock forward month by month with the " $>>$ " button and the time with the " $<$ " and ">" buttons. When the date and time are correct press the "Done" button